# マイライブラリを使おう

#### こんなときに便利!

マイライブラリでは、自分の借りている資料の確認や、学外から資料の取寄せ依頼を行うことができま す。学内だけではなく、インターネット環境さえあれば、いつでもどこでも利用可能です。利用には、本学 ネットワークの ID/PW が必要です。

- ✓ 今何冊借りてたっけ? → 借りている本や返却期限が確認できる!
- ✓ この本もうちょっと読みたい → 返却期限内で、他の予約がなければ、貸出期間の延長ができる!
- ✔ 読みたい本が貸出中だった…→ 貸出中の本に予約をかけることができる!
- ✔ 必要な本が宮教の図書館にない! →他の図書館からの取り寄せ依頼が web で簡単にできる!
- √ 前に借りた本のタイトル何だっけ ? → 自分が借りた本の履歴が確認できる !
- ✔ 調べた情報を保存できないかな…→ メール送信やフォルダに分けて保存することができる!

#### ログイン

図書館ホームページの左上、「My Library」ログインのボタン、または蔵書検索の個人メニューの 「マイライブラリ」から入ります。そのほか、ログインしない状態から、マイライブラリのサービスメニューを クリックした場合は、ログイン画面が表示されます。

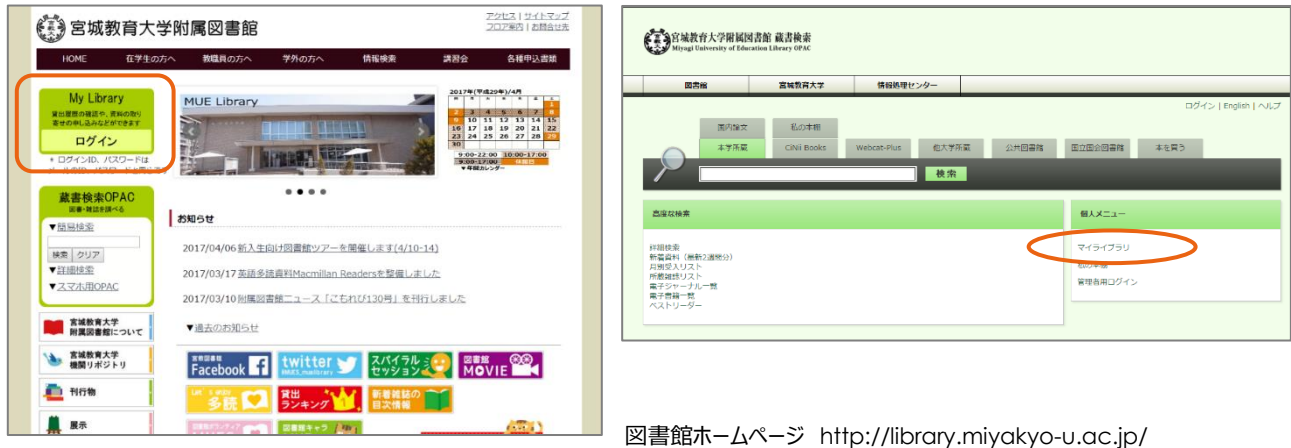

ログアウトする場合は、すべてのブラウザを閉じてください。

### マイライブラリーメニュー

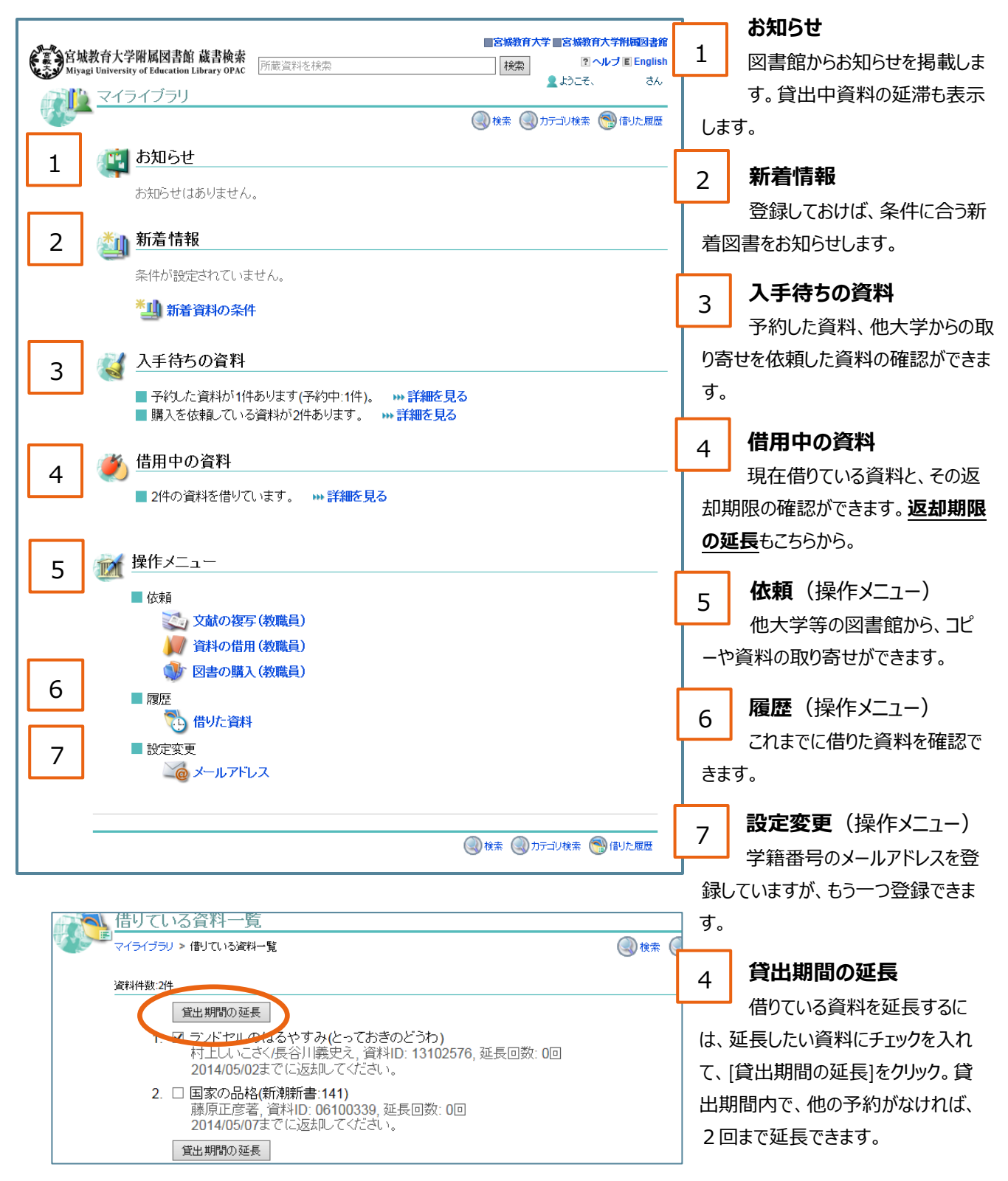

## 他大学の資料を取り寄せよう

他の図書館等から、資料を取り寄せることを、相互貸借サービスまたは、ILL(アイ エル エル)サービスと 呼びます。経費はかかりますが、必要な資料は、あきらめずに入手しましょう。

大学所蔵のタブを選択した検索結果詳細画面から、書名等を引用して申し込みを作成できます。

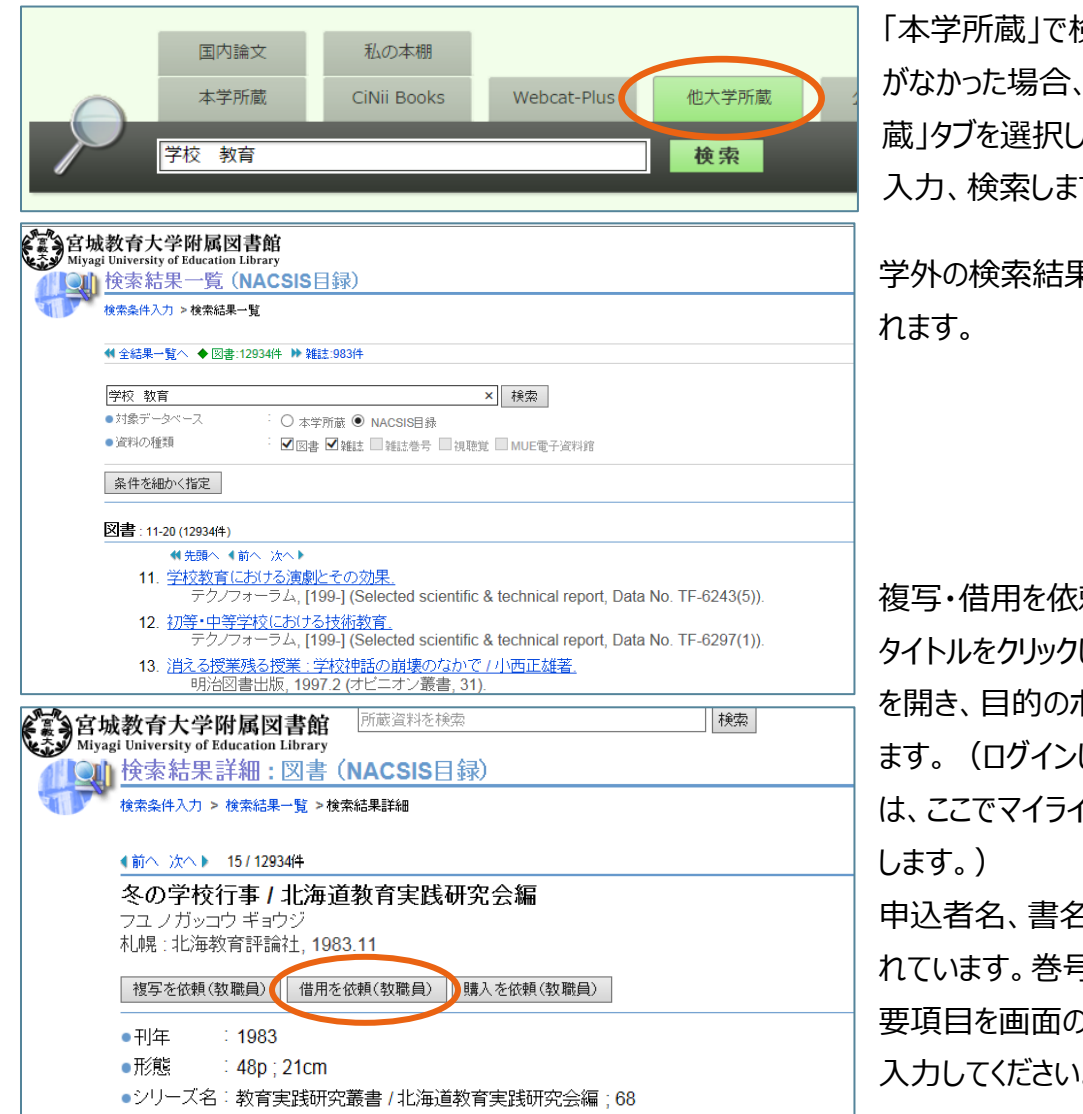

食索して、所蔵 「他大学所 蔵」タブを選択して、検索語を す。

学外の検索結果一覧が表示さ

頼したい資料の して、詳細画面 ボタンをクリックし していない場合 イブラリにログイン

ら等は、入力さ れています。巻号、備考など必 )指示に従って 入力してください。

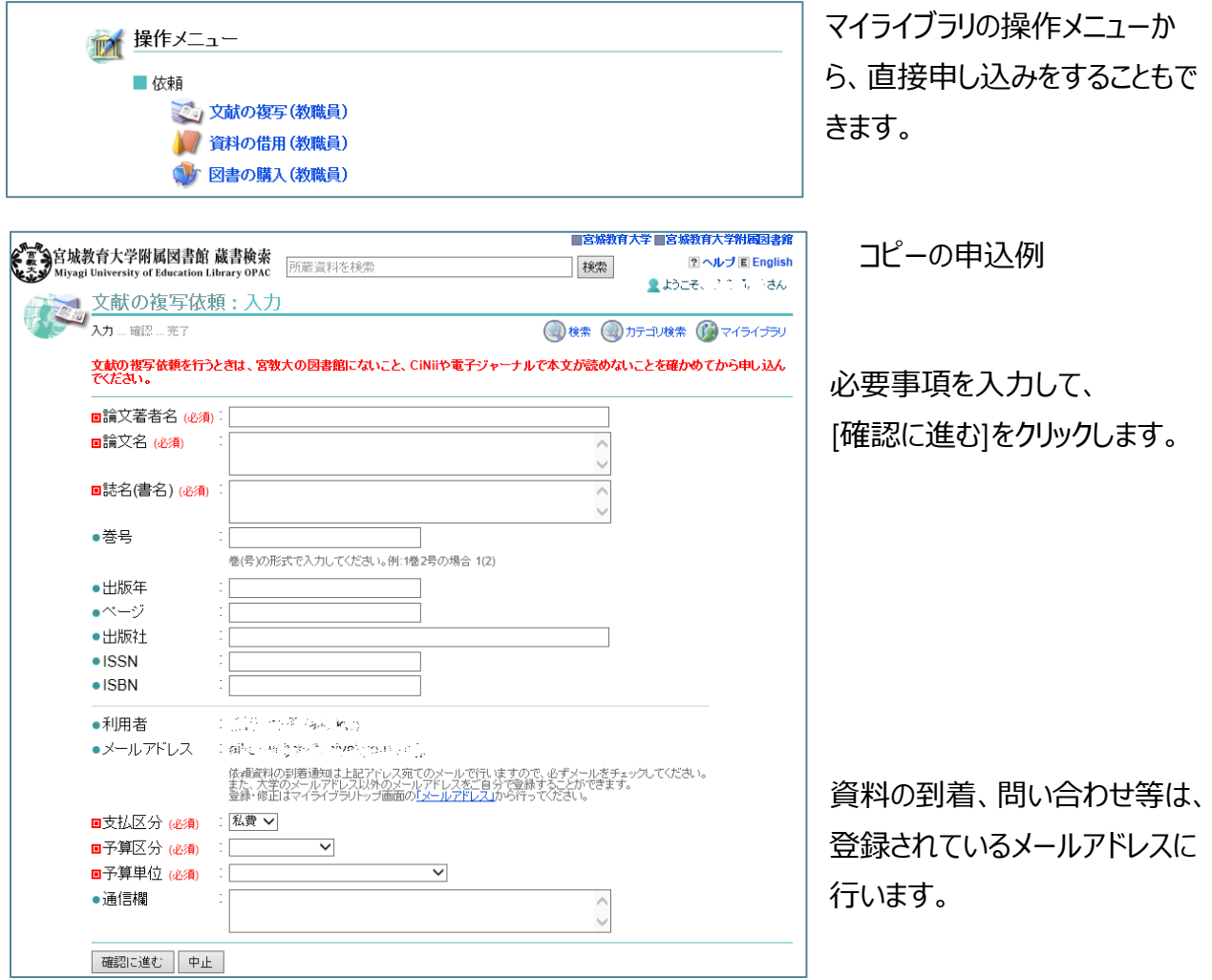

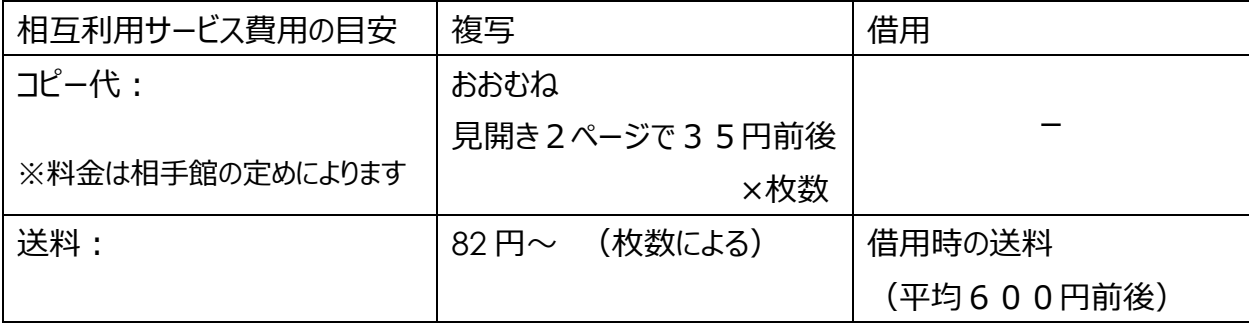

申し込みから資料の到着まで1週間程度かかります。